#### **TalkWalker : un outil de veille simple et efficace**

Retour au sommaire de la lettre

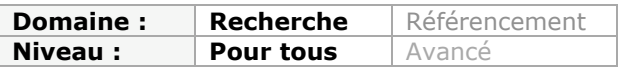

*Dans la foulée de Visibrain, étudié le mois dernier, TalkWalker est un outil de surveillance du Web et des médias sociaux très intéressant, et dont l'un des principaux atouts est sa facilité de prise en main, tout comme son interface intuitive. D'un prix abordable, il pourrait rapidement s'avérer indispensable pour votre veille, malgré encore quelques défauts de jeunesse...*

Après Visibrain le mois dernier, nous nous intéressons cette fois-ci à une nouvelle plateforme de social monitoring baptisée Talkwalker [\(http://www.talkwalker.com/](http://www.talkwalker.com/)). Développée par la société luxembourgeoise Trendiction [\(http://www.trendiction.com/en](http://www.trendiction.com/en)), cette solution a des atouts à faire valoir.

### *Mise en œuvre*

Après s'être identifié sur la plateforme, il est nécessaire de créer un nouveau projet de veille en remplissant un formulaire indiquant le titre du projet, sa description, les langues que l'on souhaite surveiller (plus d'une cinquantaine), les pays ciblés ainsi que les types de médias à suivre :

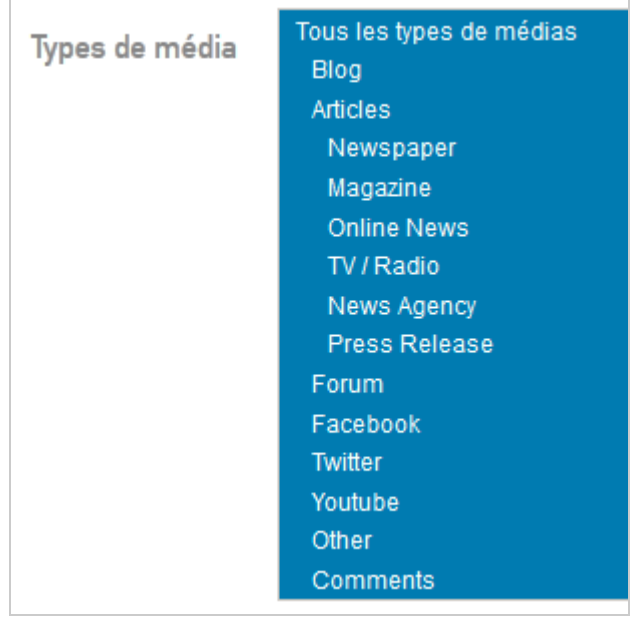

On va ensuite ajouter ses comptes de médias sociaux existants au projet. Pour l'instant Twitter et Facebook sont proposés. La 3ème étape permettra de configurer les surveillances que l'on souhaite mettre en place. Il est possible d'ajouter 3 types d'éléments :

- **Les thèmes** qui sont constitués de plusieurs requêtes. Par exemple :

- \* Marque ;
- \* Concurrents ;
- \* Clients ;
- $*$  …

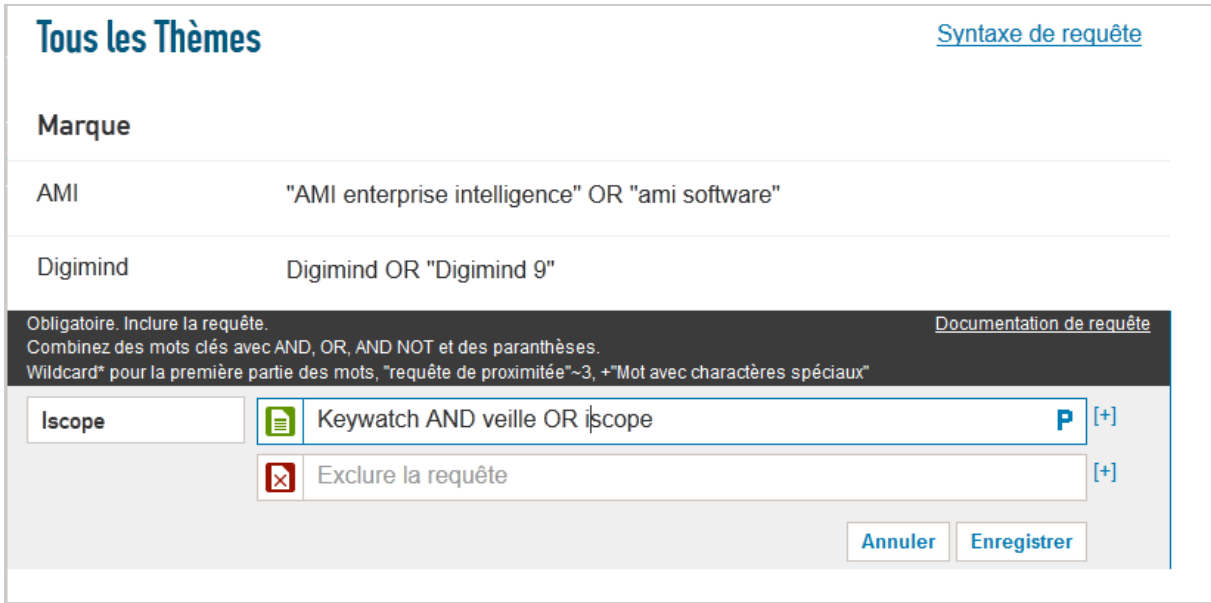

- **Les pages web** :
	- \* Url de vidéo Youtube pour surveiller les commentaires ;
	- \* Flux RSS ;
	- \* Des comptes Twitter ;
	- \* Des pages Facebook ;
	- \* Des modifications sur des pages web classiques ;
	- \* Des commentaires sur une page.

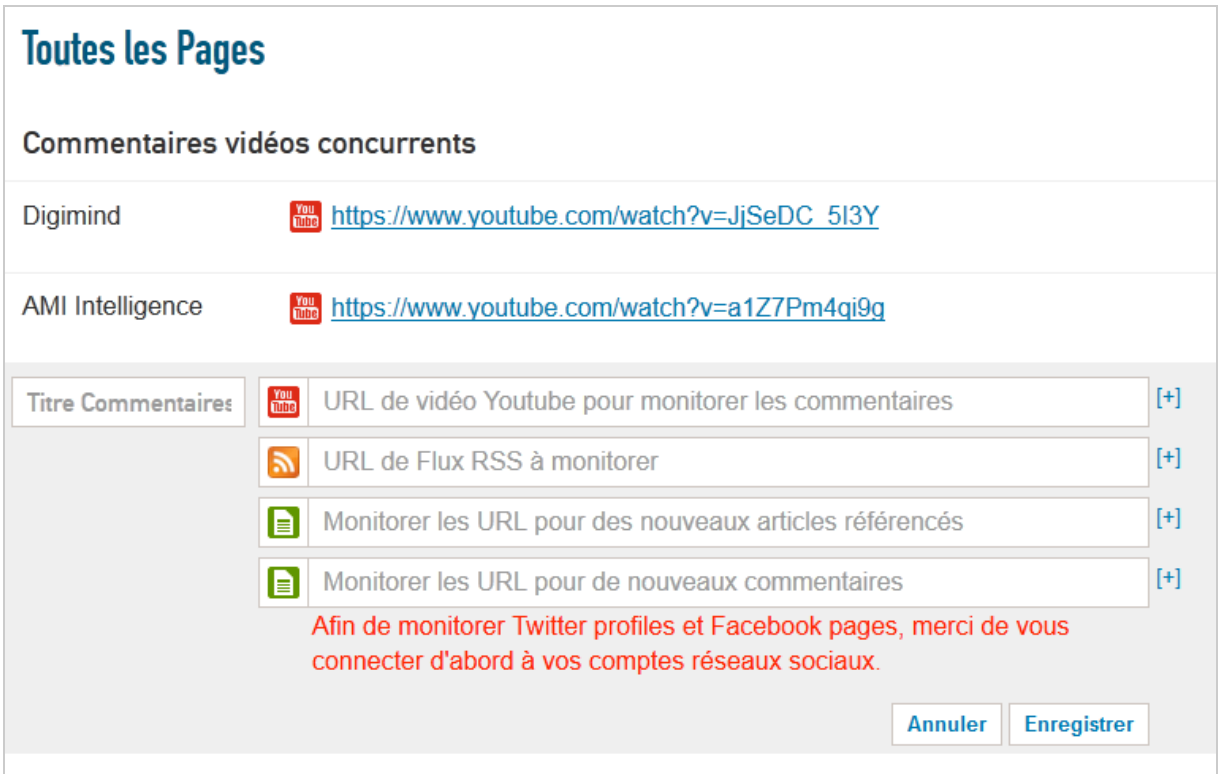

Notez que la solution permet d'ajouter, *via* leur URL, des documents que le service n'aurait pas découvert. La page sera alors crawlée et traitée comme les autres.

- **Les filtres** s'appliquent aux résultats des requêtes des Thèmes et permettent d'en extraire l'essentiel ou de poser des « vues » différentes sur un même corpus de résultats en fonction de ses besoins.

Qu'il s'agisse des requêtes effectuées dans les Thèmes ou des filtres, les opérateurs booléens sont pris en compte, y compris des opérateurs avancés tels que l'opérateur de proximité (ici un ~ suivi du nombre de mots-clés le séparant d'un autre) ou encore la troncature. Notez que des opérateurs avancés existent également, permettent de rechercher un mot-clé dans un champ spécifique (titre, contenu, auteur, langue, pays d'origine des sources, des articles) dans les résultats filtrés.

## *Le tableau de bord*

Le résultat de ces paramétrages s'affiche alors dans un inévitable « Dashboard » particulièrement réussi dans le cas de Talkwalker, puisque les croisements de sources et de contenus vont offrir d'innombrables possibilités de questionnement des données tout en restant simples à mettre en oeuvre.

La page d'accueil propose l'ensemble des résultats issus de nos requêtes sur les sept derniers jours, mais il est possible d'aller jusqu'à une période d'un an ou encore de choisir des dates personnalisées.

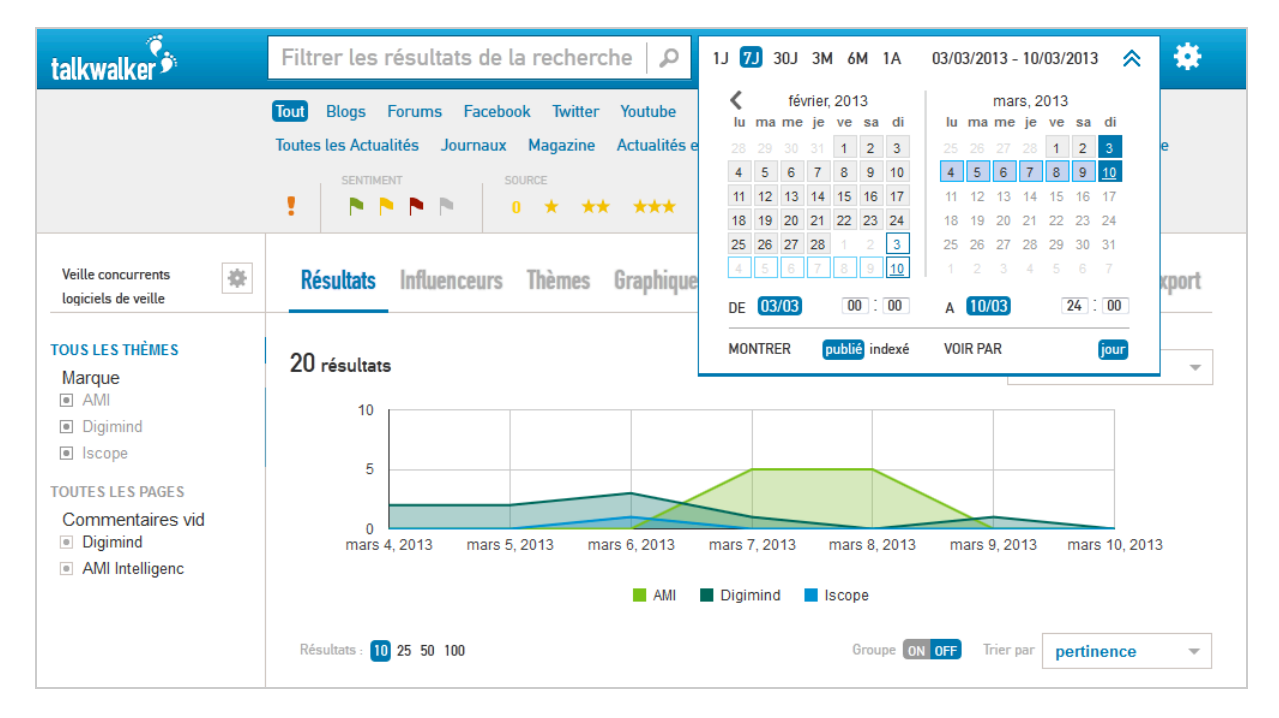

Par défaut, les résultats sont classés par pertinence (quel mode de calcul ?) mais peuvent être reclassés par date. Un histogramme affiche alors les courbes correspondants aux nombres de citations de vos requêtes.

Il est très facile de filtrer les résultats croisés d'un thème et d'un type de contenu. Cidessous la requête "Digimind" sur une période d'un mois, sur tous les types de sources pris en compte par Talkwalker et uniquement en français.

#### **© Abondance.com - Lettre "Recherche & Référencement" #146 - Mars 2013**

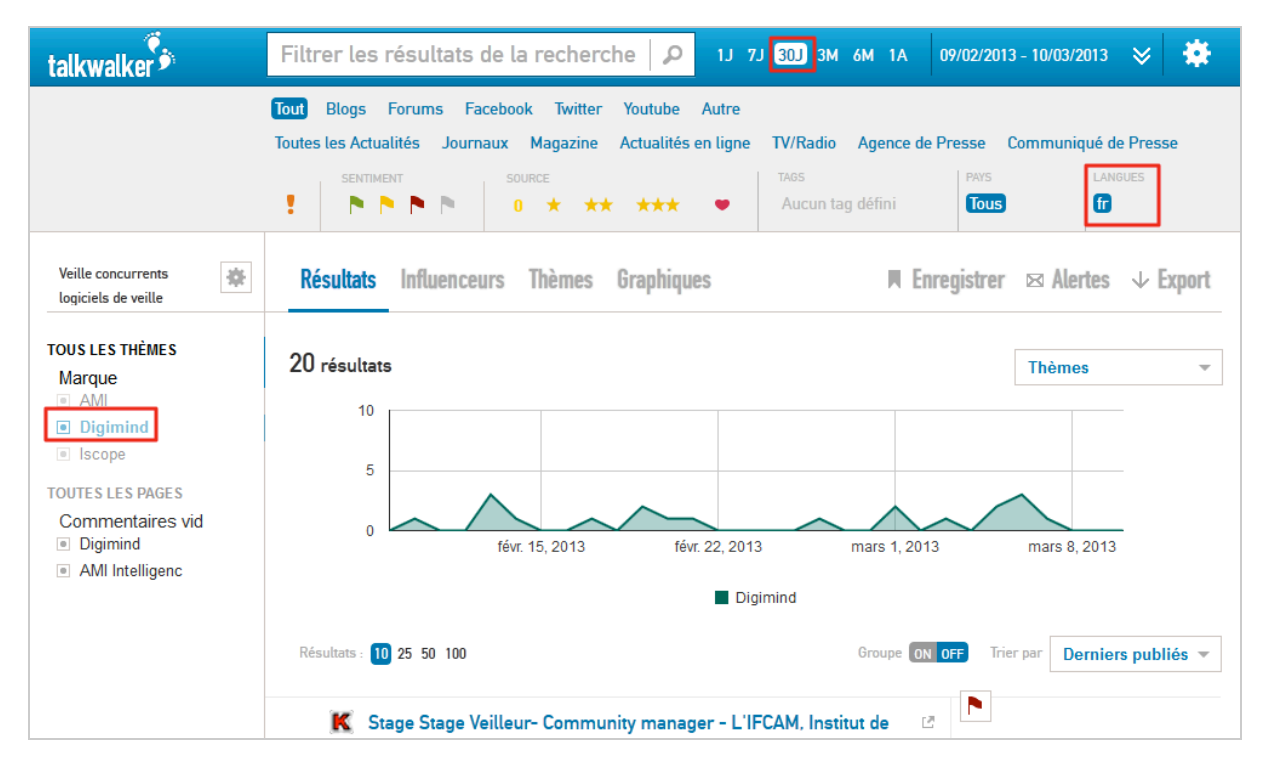

Il est possible également d'utiliser comme filtres les éléments des critères tels que les sentiments, le niveau d'influence des sources ou encore des tags que vous aurez vousmême ajouté aux résultats.

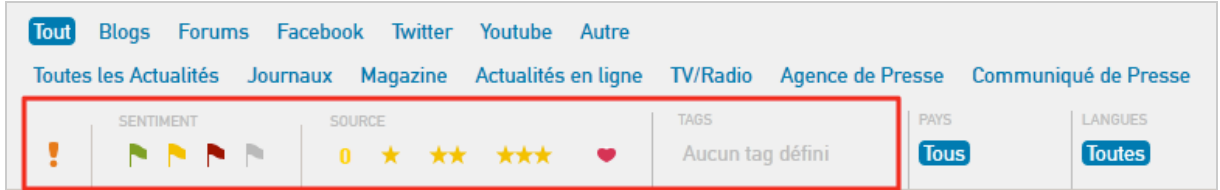

Par ailleurs, le moteur de recherche proposé en haut de page permet de filtrer à la volée et *via* des opérateurs booléens ou de ciblage, les résultats déjà affichés.

Les pics et creux de l'histogramme sont évidemment cliquables et permettent de retourner au contenu qui les a fait émerger.

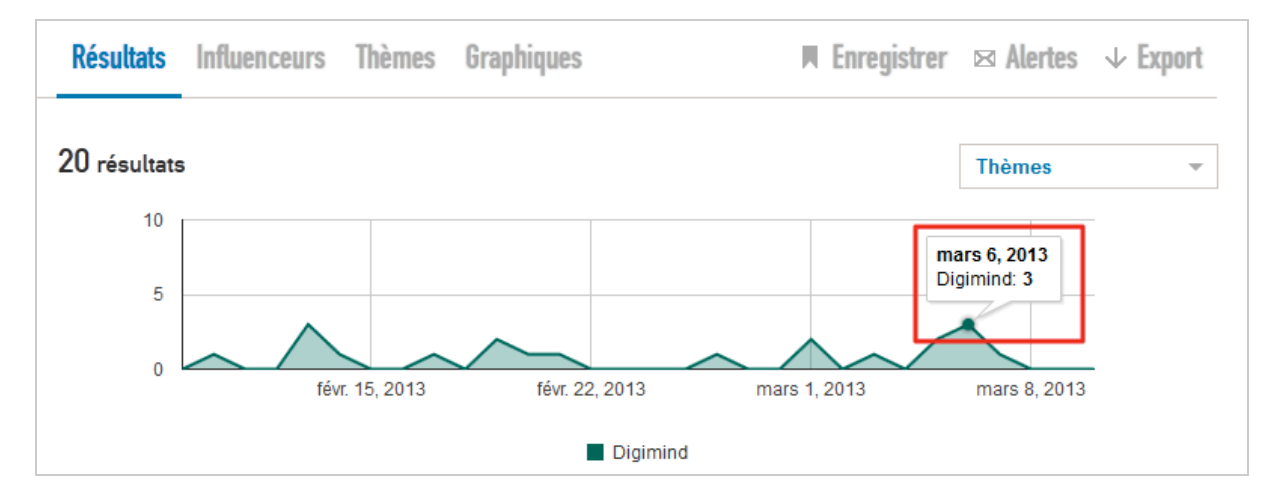

Hormis les résultats, trois autres onglets sont présents :

- **Influenceurs** : permet de faire émerger des résultats les influenceurs et les sources les plus influents ayant cité les mots-clés de vos requêtes.

Le ranking des sources est établi à partir du nombre d'articles/tweets/videos/posts Facebook trouvés, du reach de la source, de l'engagement généré par la source et de l'influence de la source (cf. détails dans le guide cité ci-après).

A partir de cette page, il est possible d'afficher les articles répondants à votre requête en fonction de la source dont ils proviennent.

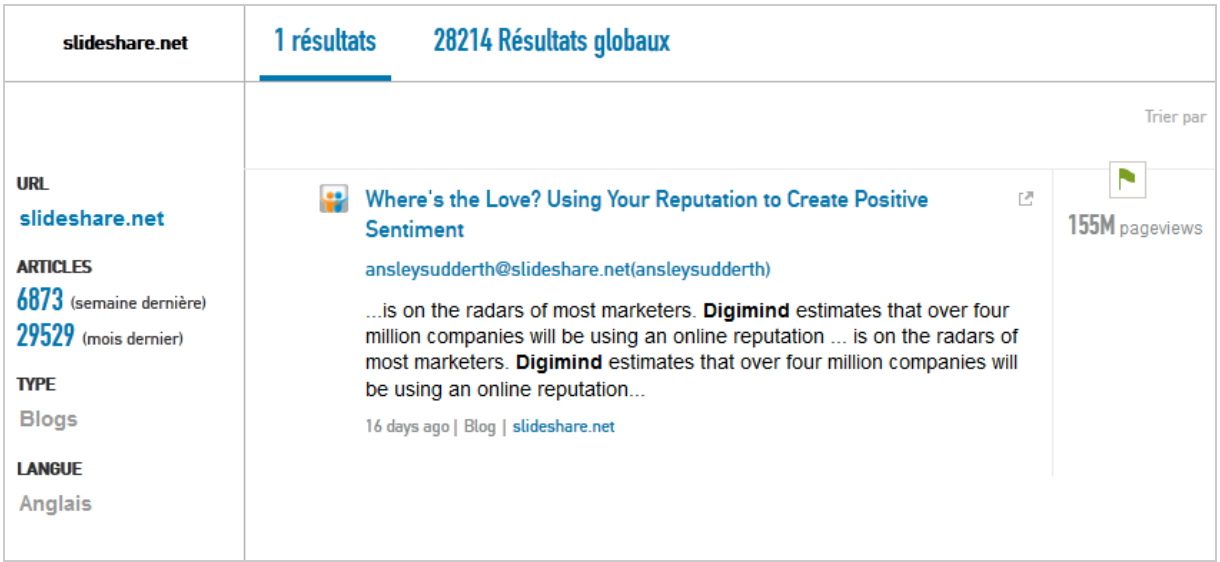

- **Thème** : permet d'afficher un nuage de tags composé des mots-clés les plus présents dans vos pages de résultats. Ces mots-clés sont cliquables et permettent donc de mettre en œuvre de pratiques de text-mining simples en revenant aux contenus qui les ont fait émerger. Les mots-clés en vert indiquent que le mot-clé est en train d'apparaître, en rouge qu'il est en baisse.

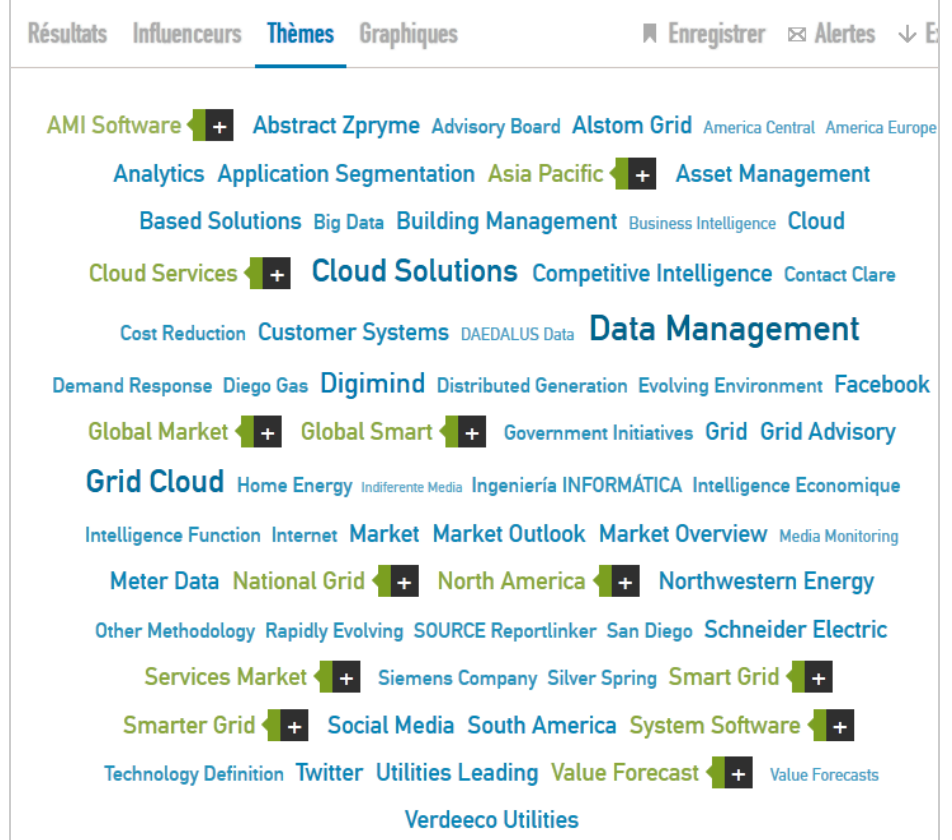

#### **© Abondance.com - Lettre "Recherche & Référencement" #146 - Mars 2013**

#### - **Graphique** : propose des camemberts représentant les résultats classés par :

- \* Pourcentage de répartition des requêtes dans l'ensemble des résultats ;
- \* Analyse du sentiment ;
- \* Type de médias ;
- \* Langues ;
- \* Pays.

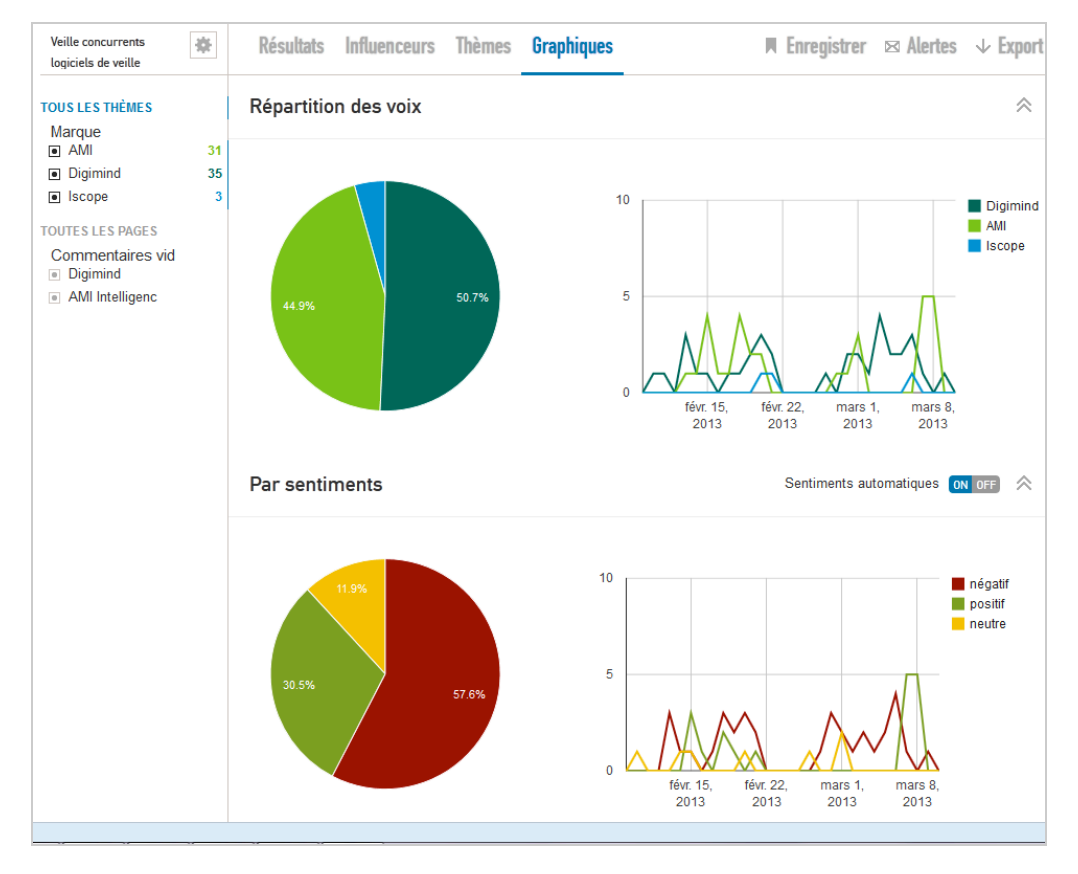

Chacun des contenus proposés dans ces onglets (Influenceurs, Thèmes, Graphiques) va bien sûr se « regénérer » dynamiquement en fonction des filtrages effectués dans les résultats.

Notons d'ailleurs que chaque résultat peut être ouvert sur sa page originelle ou sur une page intitulée « Storyboard », qui va permettre éventuellement de l'enrichir et d'accéder aux métadonnées qui lui sont associées :

- Nombre de tweets de l'article original (URL) ;
- Nombre de partage sur Facebook ;
- Nombre de « like » sur Facebook ;
- Drapeau de sentiment analysis ;
- Tags manuels si vous en avez ajouté au préalable.

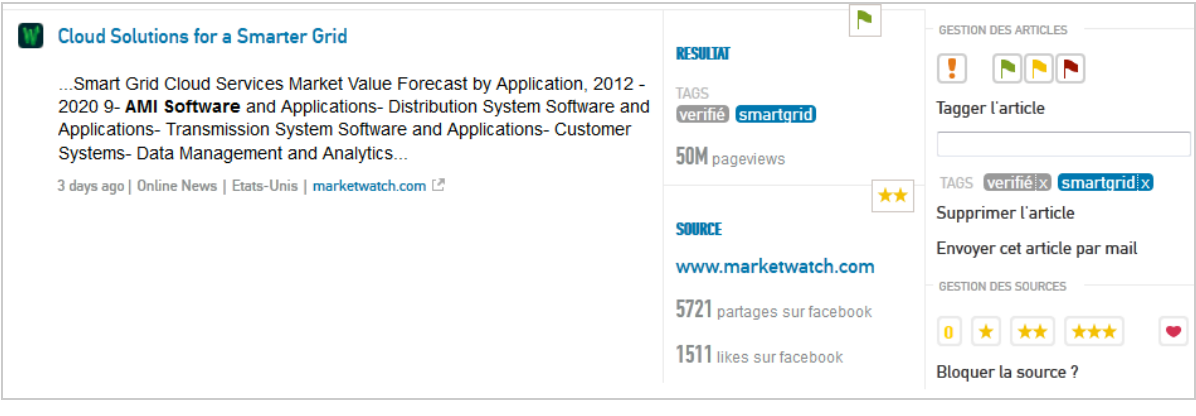

Mais aussi d'informations sur la source dont est issu le résultat :

- Nombre de pages vues estimées par mois (chiffres issus d'Alexa) ;
- Etoiles qui indiquent l'importance de la source ;

Un menu déroulant associé à chaque article existe permet également de :

- Marquer l'article comme important ;
- Choisir la tonalité de l'article (suppression du sentiment détecté automatiquement) ;
- Tagger l'article ;
- Le supprimer du projet ;
- L'envoyer par email ;
- Choisir le niveau d'importance de la source ;
- Marquer la source comme favorite ;
- Bloquer la source de manière permanente.

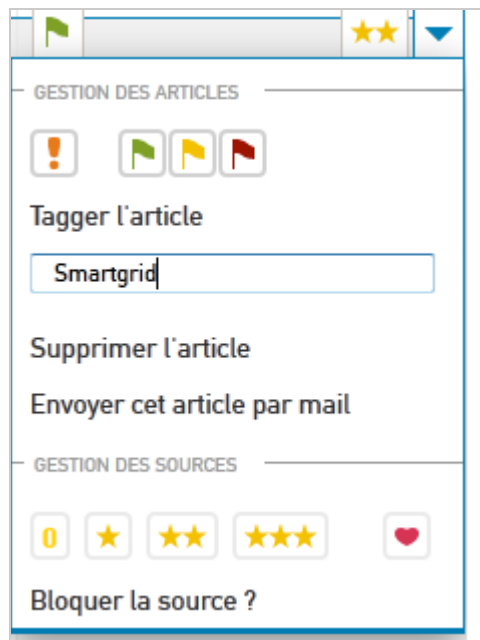

Par ailleurs, plusieurs actions complémentaires peuvent être appliquées aux résultats :

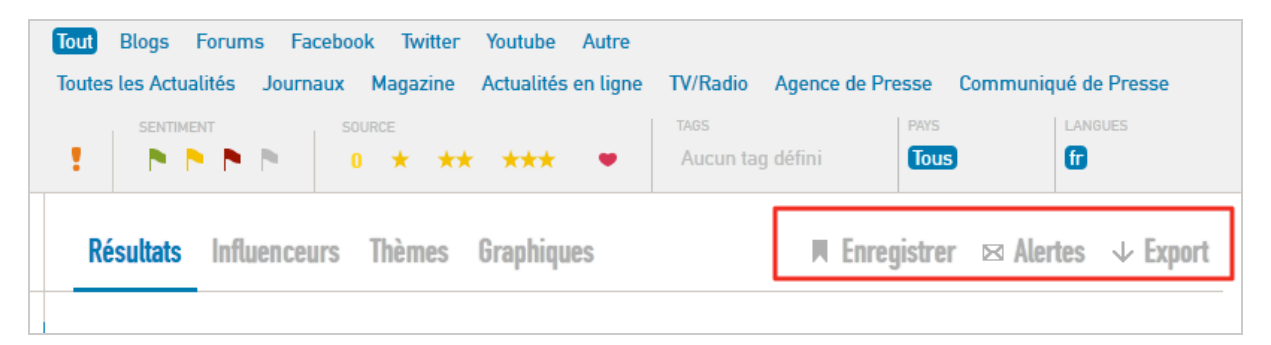

- **Enregistrer la vue filtrée comme favori** pour y revenir facilement (requête enregistrée).

- **Créer des alertes** par email :

\* Sur les nouveaux résultats ;

\* En cas d'activité irrégulière, c'est-à-dire dès que le nombre de nouveaux résultats croît de plus de 30% par rapport à la moyenne journalière des précédentes semaines.

\* Si le nombre de nouveaux résultats dépasse un chiffre que vous aurez indiqué au système.

#### **© Abondance.com - Lettre "Recherche & Référencement" #146 - Mars 2013**

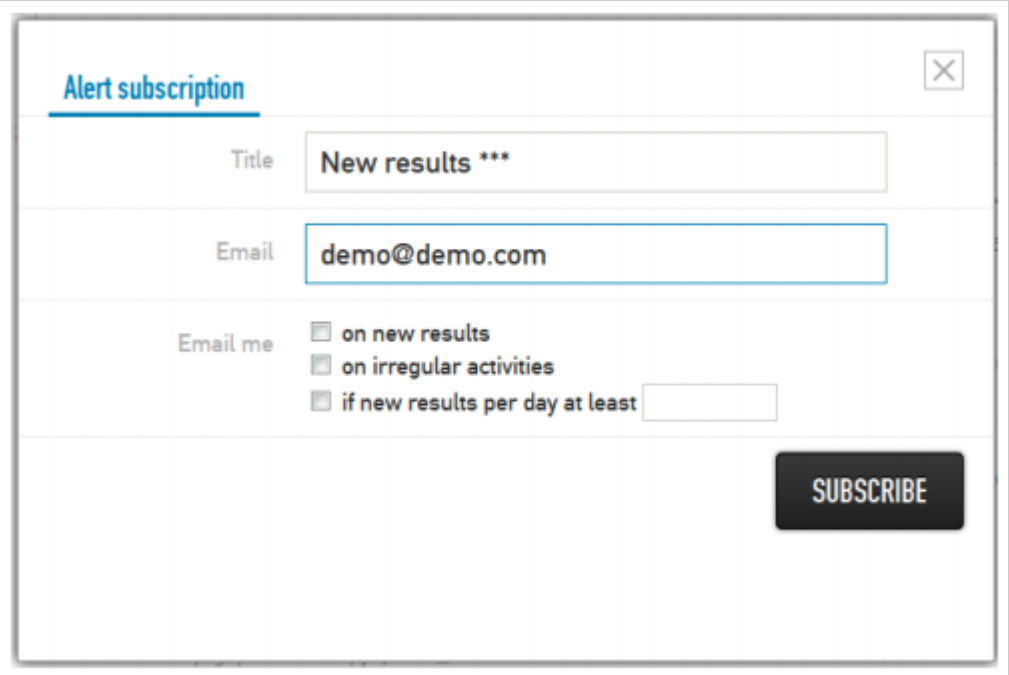

- **Exporter les résultats** (CSV, Excel, RSS, Word, Powerpoint).

Il est possible grâce Talkwalker de générer très facilement des rapports d'activité. On va par exemple utiliser la fonction **Enregistrer** et choisir d' « **Ajouter au storyboard** ». A partir de la page d'accueil et en cliquant sur le rapport ainsi enregistré, on fait apparaître une nouvelle interface qui permet d'effectuer sa mise en page puis de l'exporter dans les formats déjà évoqués. On peut bien sûr automatiser l'envoi des rapports en leur assignant une fréquence.

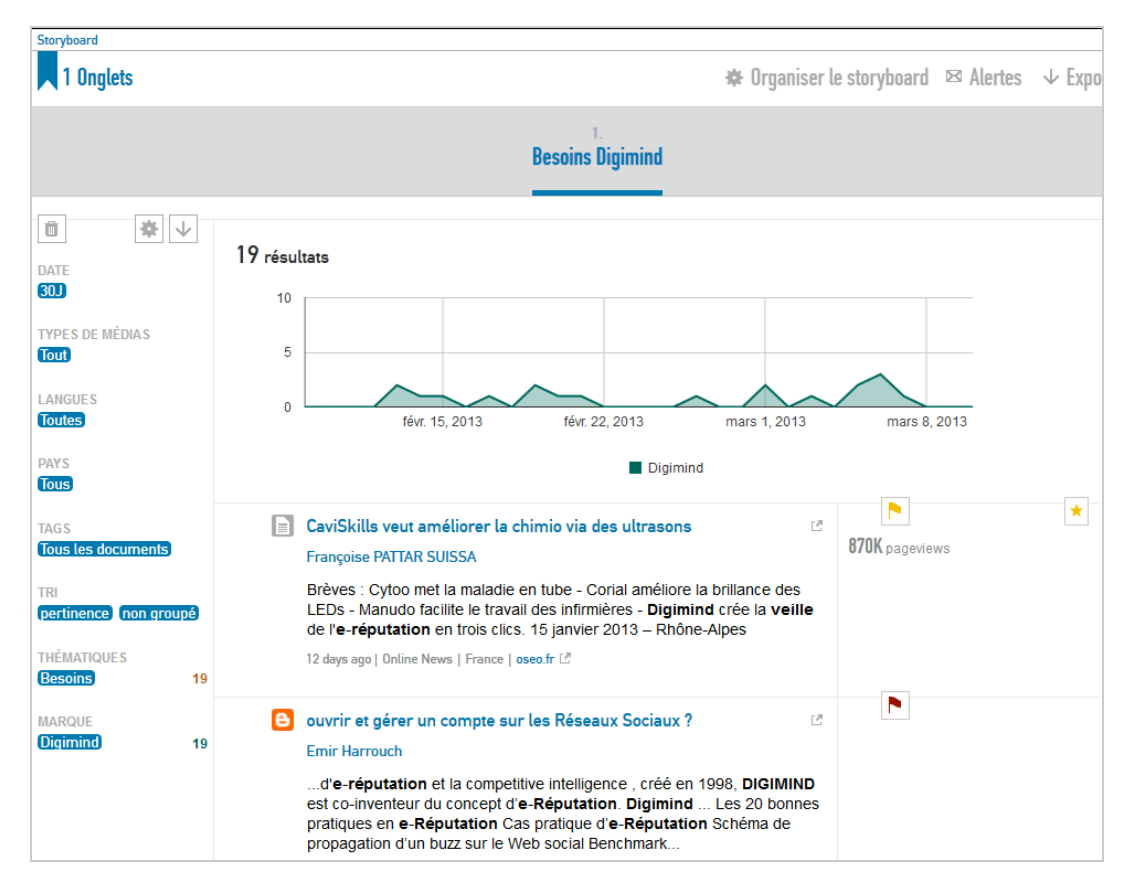

Une fonction « Historique » permet de retrouver les rapports déjà générés.

Si le service n'est pas conçu comme une plateforme de veille collaborative, il est toutefois possible de donner des accès à l'interface (par exemple à un client) selon trois niveaux d'autorisation :

- accès aux rapports ;

- accès à l'ensemble des résultats sans possibilité d'apporter des modifications ou d'évaluer les résultats ;

- accès à l'ensemble des résultats et possibilité de les modifier.

# *Conclusion*

Talkwalker est un service qui nous semble très abouti pour surveiller le web et les médias sociaux et dont la simplicité de mise en œuvre est clairement un gage de réussite. L'offre de solutions de veille en e-réputation est telle que l'ergonomie et la facilité de prise en main sont des critères essentiels de choix pour nombre d'utilisateurs qui souhaitent comprendre tout de suite comment ça marche, si possible sans avoir à lire le manuel.

C'est à peu de choses près ce que permet de faire ce service auquel il manque essentiellement des fonctionnalités permettant de mettre en place une veille collaborative ainsi que des possibilités de monitoring avancé de pages et sites web. Quoiqu'il en soit, Talkwalker est parfait pour en place une veille rapidement et mérite d'être testé, d'autant que son prix reste abordable pour une organisation, puisque la première licence démarre à 199 euros/mois (possibilité de demander un test gratuit de 15 j).

Guide d'utilisation de Talkwalker :

[http://www.talkwalker.com/public/downloads/User\\_Manual\\_Talkwalker\\_most\\_recent.pdf](http://www.talkwalker.com/public/downloads/User_Manual_Talkwalker_most_recent.pdf)

#### *Christophe Deschamps*

*Consultant et formateur en gestion de l'information. Responsable du blog Outils Froids [\(http://www.outilsfroids.net/\)](http://www.outilsfroids.net/))*